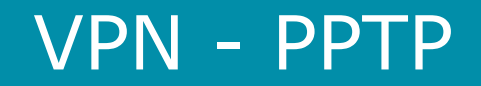

How to setup the router to accept incoming PPTP VPN connections

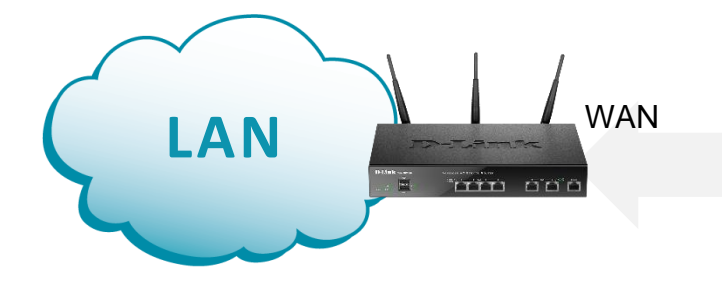

Access to LAN via PPTP tunnel

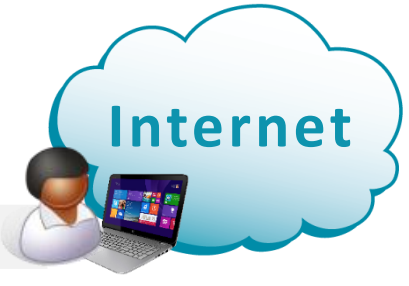

Remote User

### **Configuration Steps:**

- **Create a new User Group and add users.**
- **Enable and setup PPPTP VPN Server.**

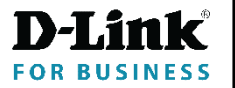

# VPN - PPTP

Go to Security > Internal User Database > Groups. Add a new group and enable the "PPTP User" option.

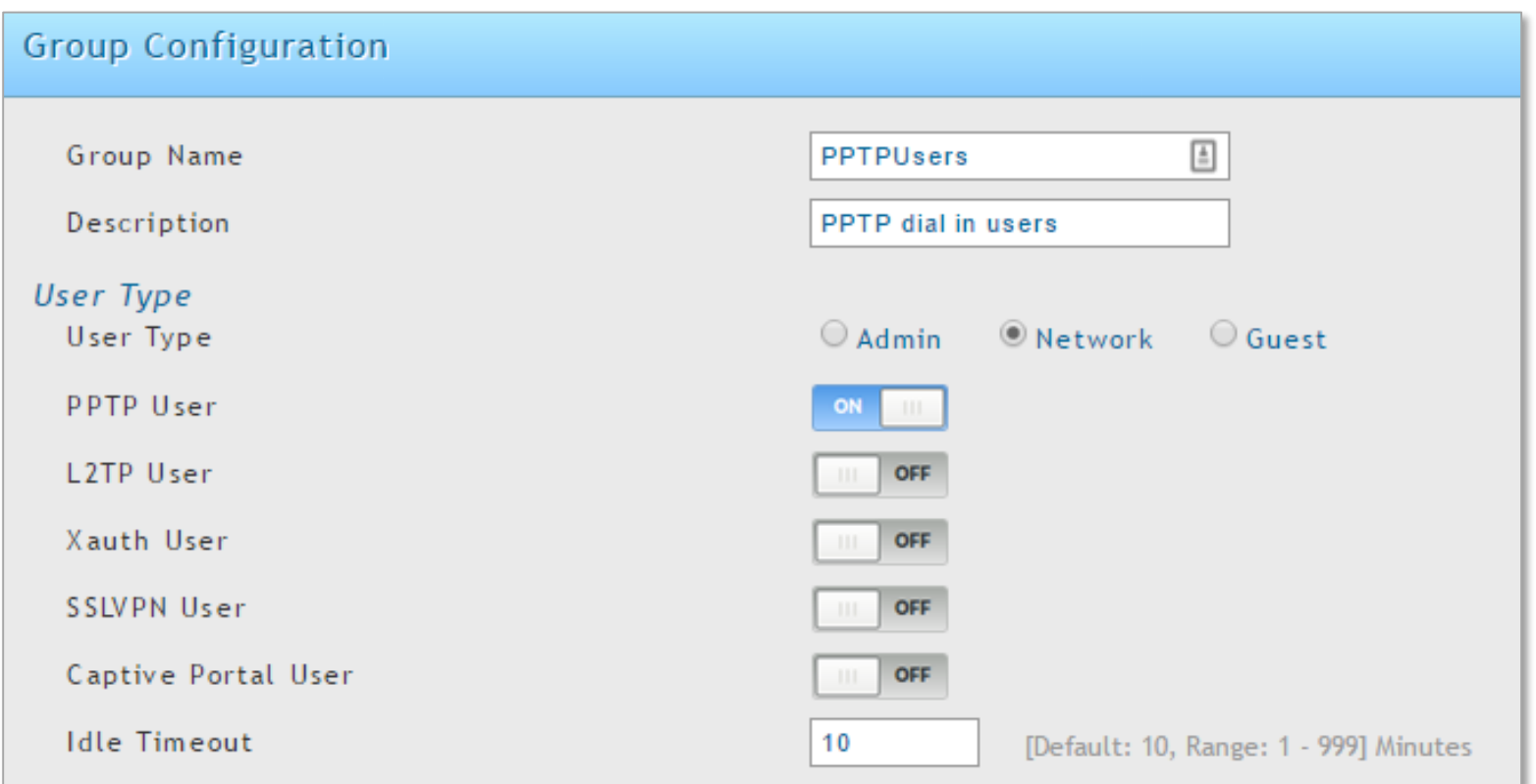

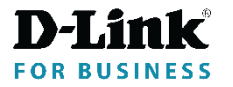

# VPN - PPTP

Select "Users" tab and add new user(s). Select the previously created "PPTPUsers" group.

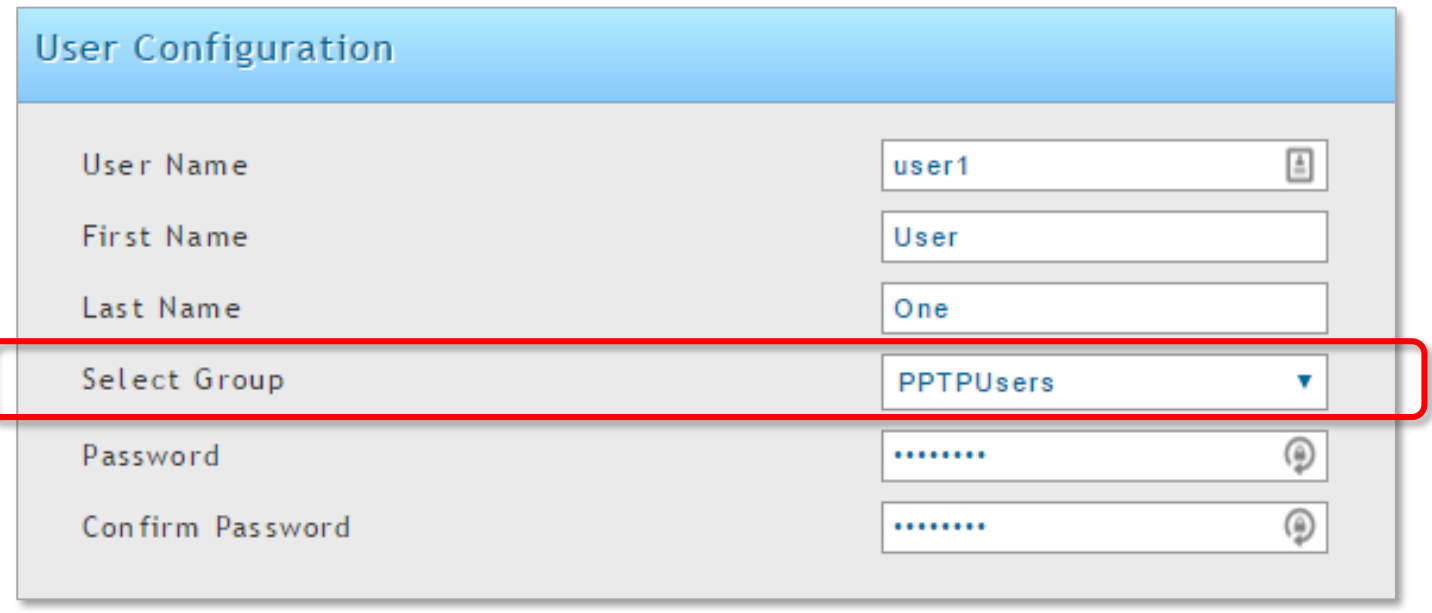

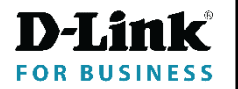

## VPN - PPTP

## Go to VPN > PPTP VPN > Server. Enable PPTP Server.

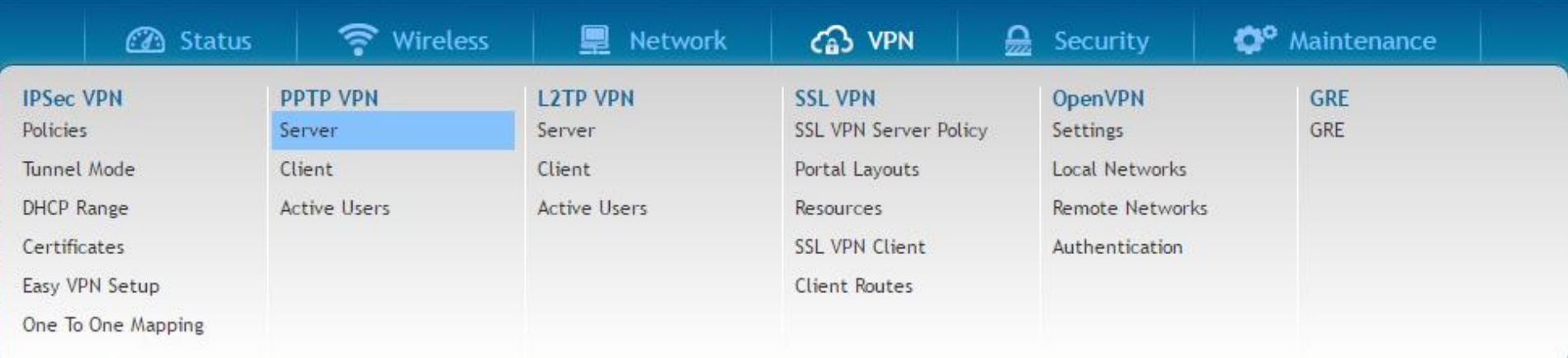

#### **PPTP Server**

### Server Setup

Enable PPTP Server

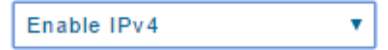

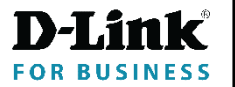

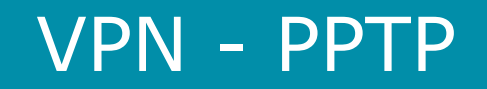

### Enter PPTP Server settings:

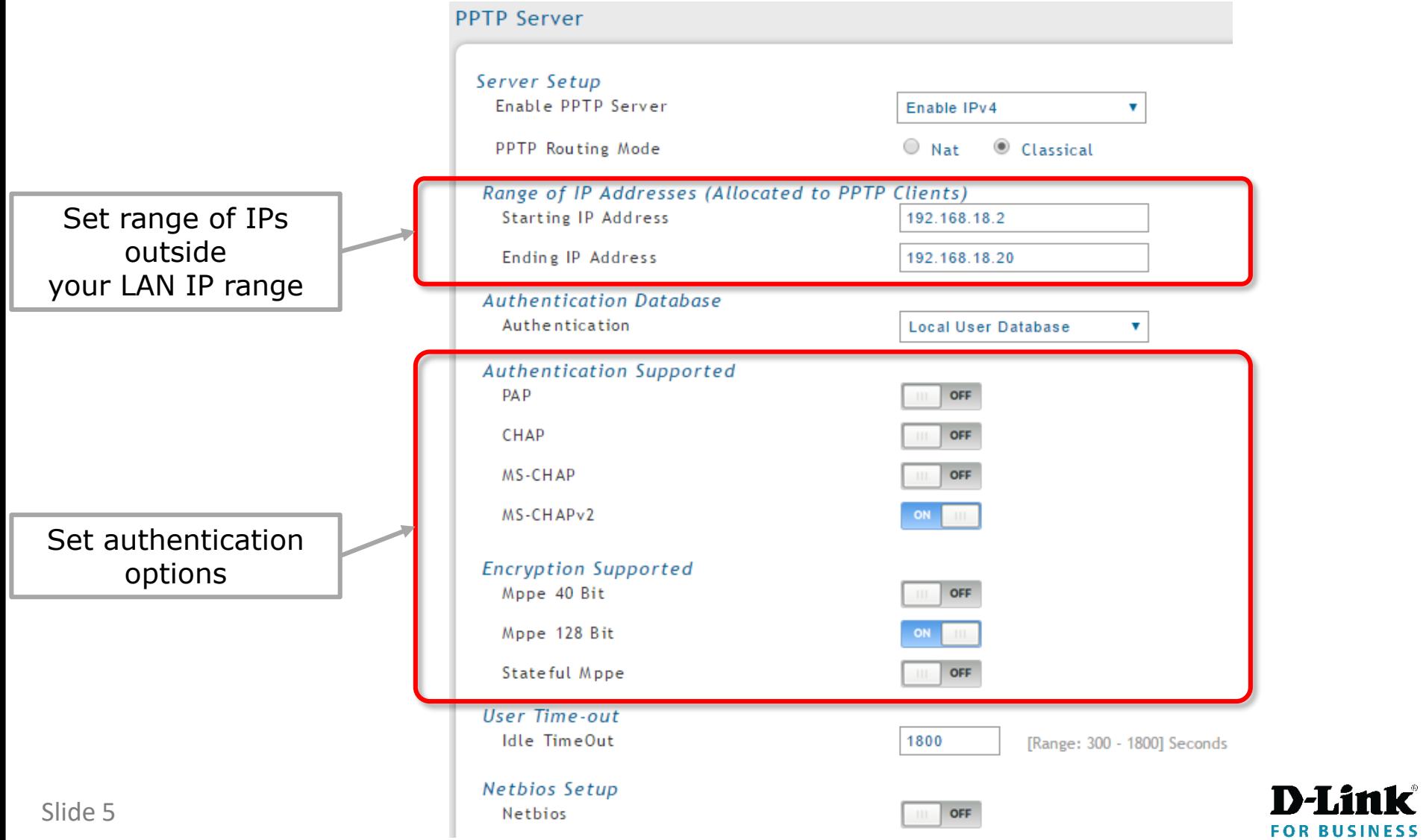